# Annenberg Digital Lounge *Website 2.0*

*By: Martin Stack, Nick Halsey, Erika Hang & Courtney Miller*

# *table of contents*

### *phase 1: Assessment & Objectives*

- 04 Situation
- 05 Original Objectives
- 06-07 Community Outreach
- 08-09 Social Integration
	- 10 Approach

### *phase 2: User Research*

- 12-17 User Personas & Flows
	- 18 One Thing

### *phase 3: Process, Design & Build*

- 20-23 Wireframes
	- 24 Style Guide
- 25-26 Comps
- 27-28 Final Designs

### *phase 4: Conclusion & Evolve*

- 30 Conclusion
- 31 Evolve

# *Phase 1: Assessment & Objectives*

### *situation*

## *Annenberg Digital Lounge 1.0*

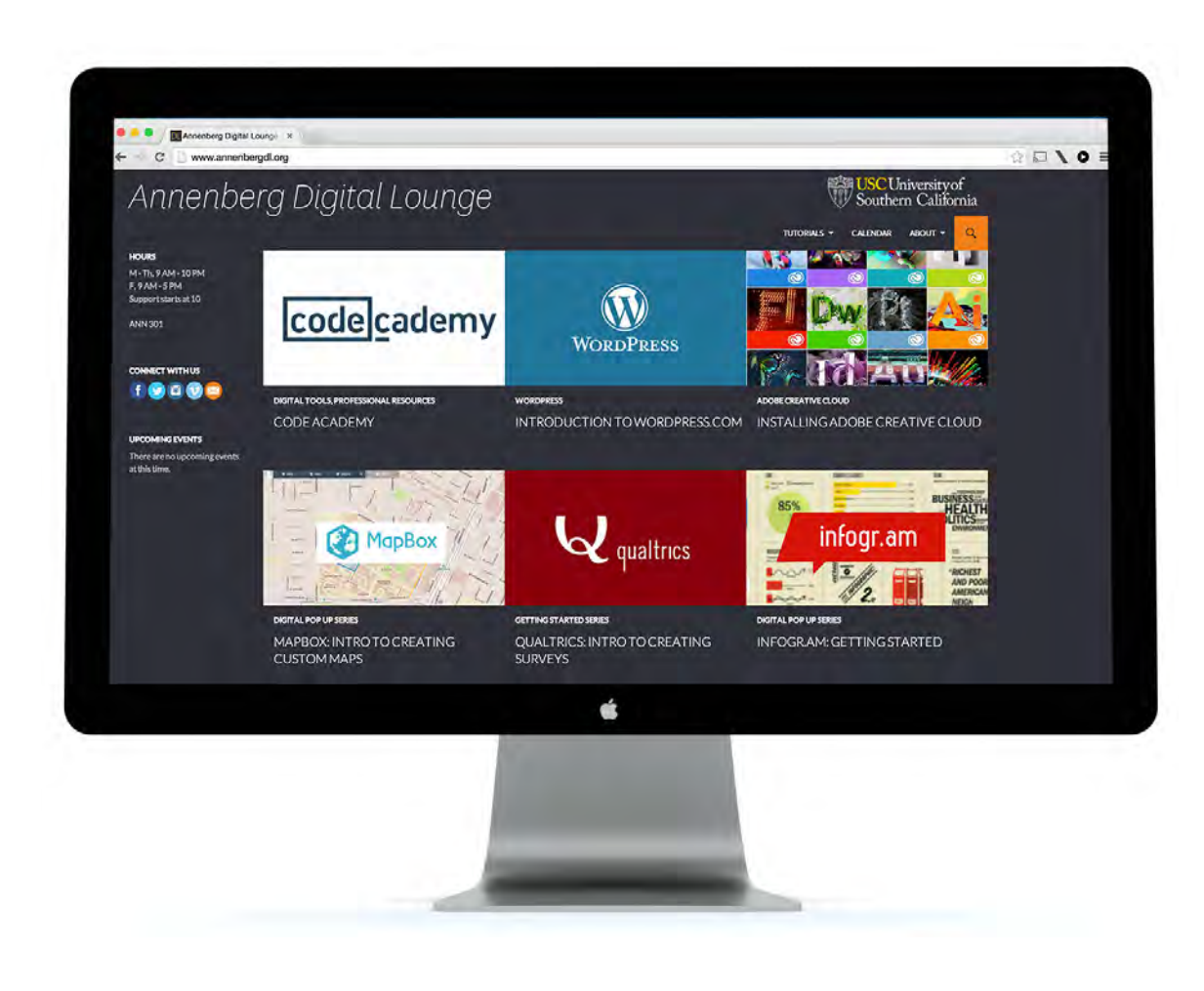

The Annenberg Digital Lounge website hosts online tutorials, event information, and digital resources for the USC Annenberg community. Since the launch of version 1.0 in August 2014, there has been a significant amount of growth to our identity and consequential changes to how the website functions and interacts with the physical space.

In just under 6 months of operation, the website reached over 25k views. The most popular pages on the site included the Events Calendar, a tutorial on creating cinemagraphs, and WordPress content geared towards the Bluehost Pilot. As we move into Version 2.0, we plan to add a blogging feature, make tutorials easier to find, upgrade design/UI/ UX to mimic the feel of the space, and create better social media integration.

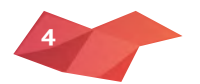

# *original objectives*

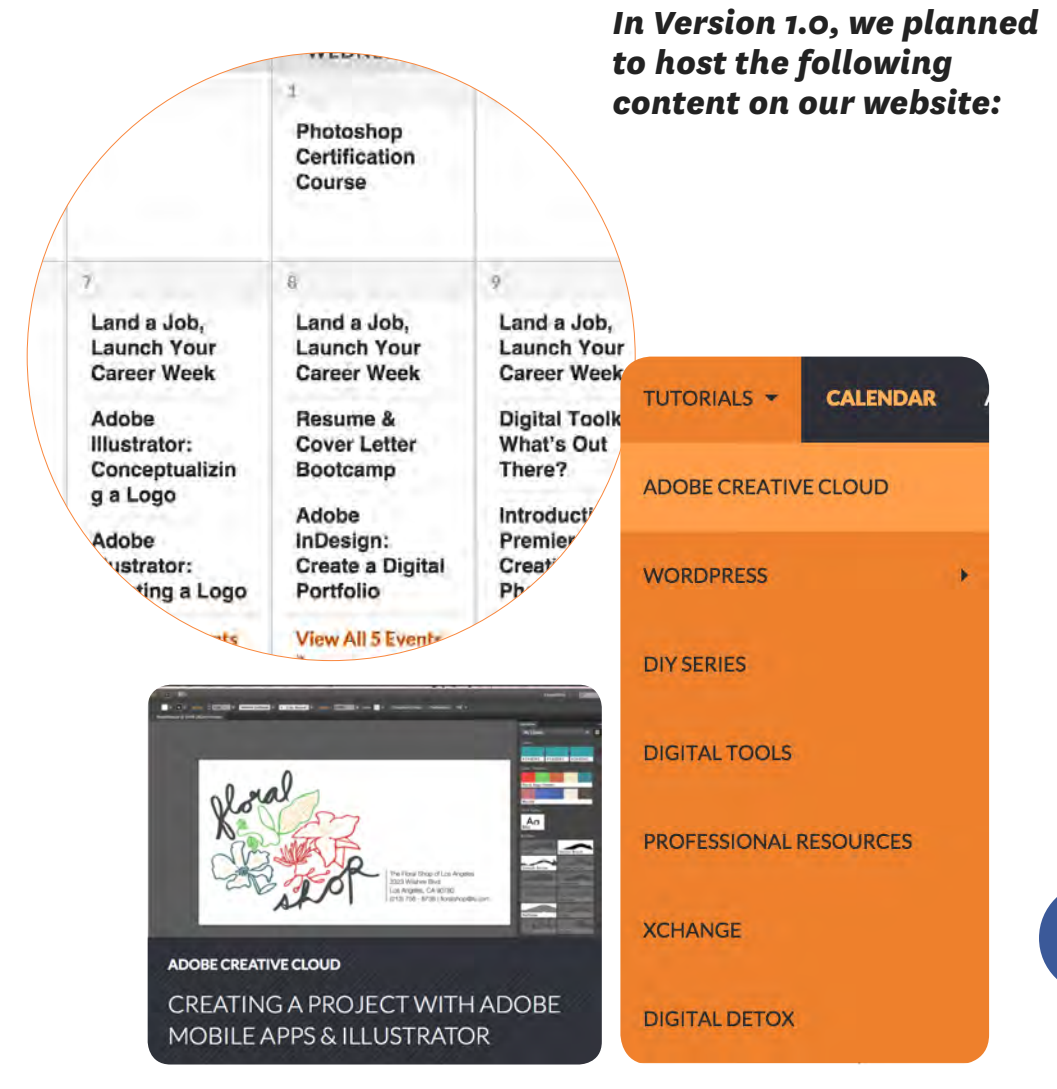

Workshop & Events Schedule Hours of Operation & Contact Information Creative Media Team Office Hours Tutorials (Handouts & Screencasts) Resources (Lynda, CodeAcademy, etc.) Connection to Media Support Specialists Real Time event function through the Raspberry Pi Schedule for Theater Showings in ANN 301D Chat Function, possibly Adobe Connect or Hashtag system Links to Social Media Accounts

HOOOV

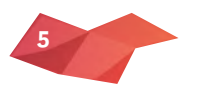

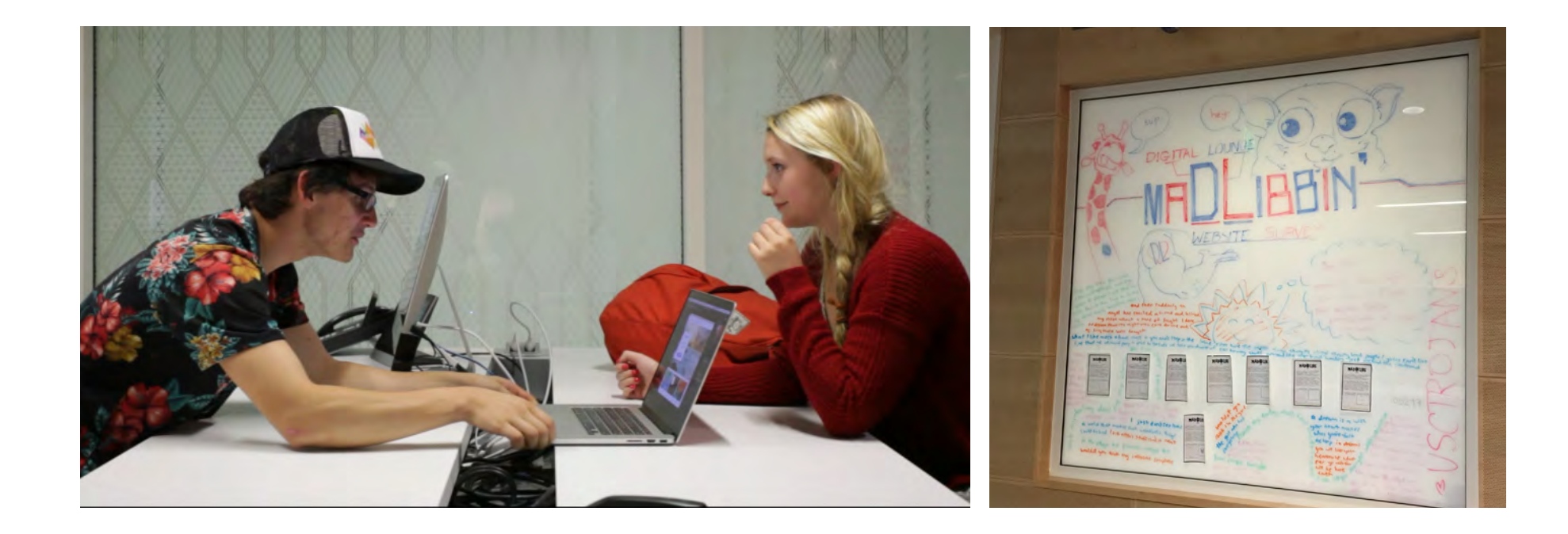

We launched a "Mad Libs" campaign, encouraging critique from students hanging out in our space. We also worked with Professor Amara Aguilar's Interactive Media Design for Publishing course, where we served as the course's first client. In developing an Adobe DPS prototype based on the Annenbergdl.org website, they scoured through our site for weeks, giving us very detailed evaluations on what could be improved.

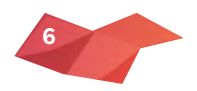

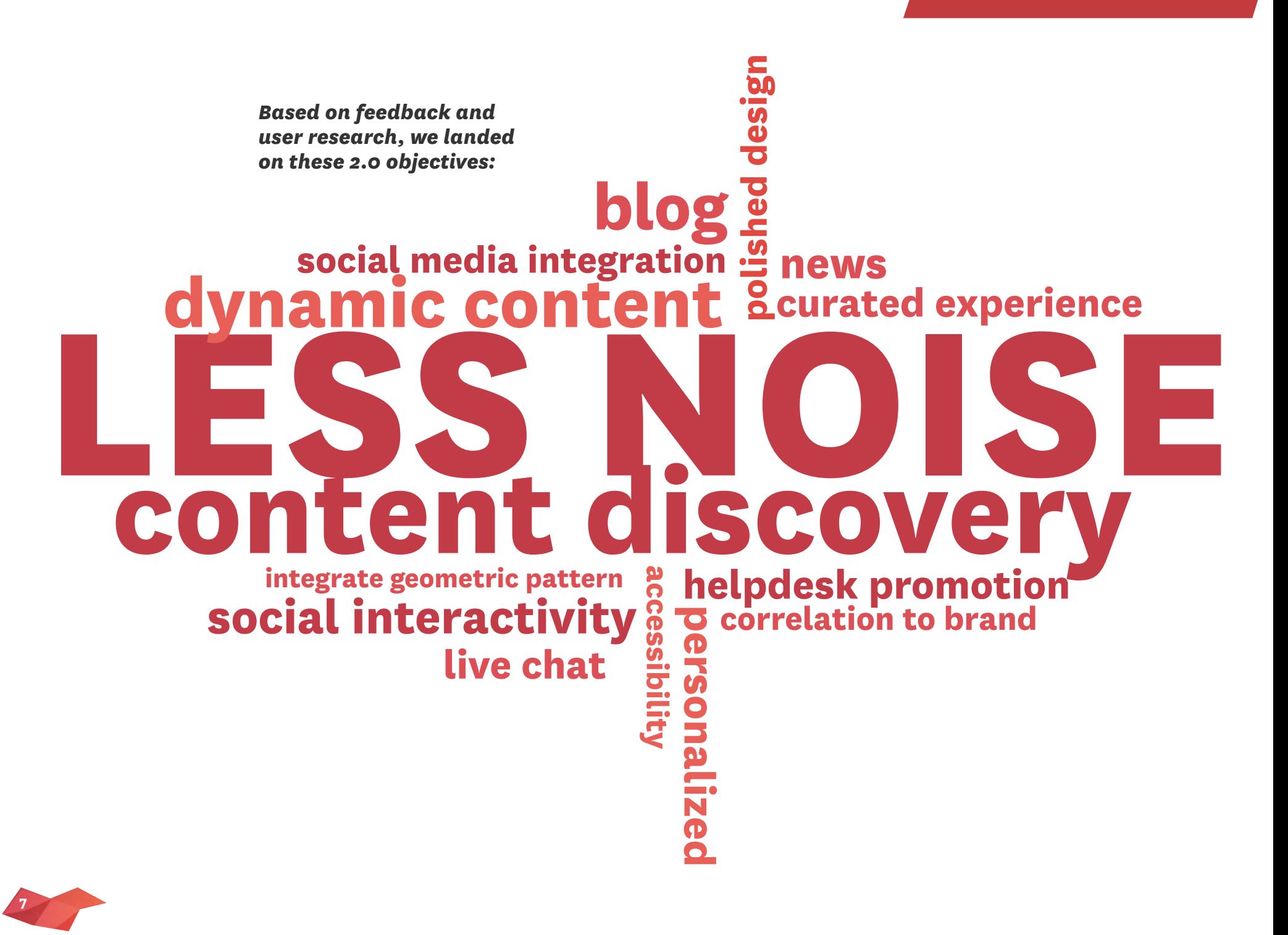

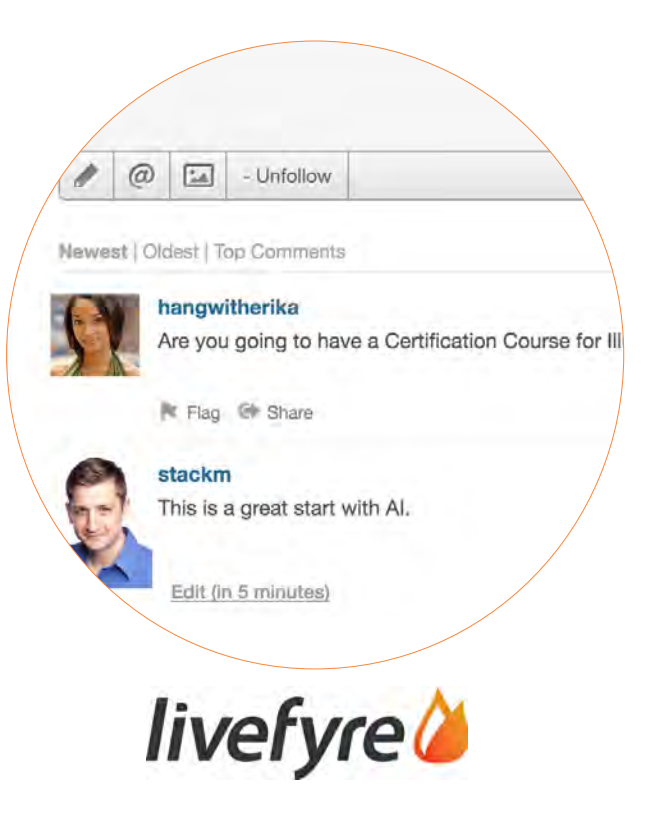

## *LiveFyre's Comments*

LiveFyre's comments integration proved to be the perfect solution to help us create dynamic content and seamlessly create a social media conversation around our posts. This allows us to gauge difficulty with certain areas of a tutorial, generate a conversation, create a social media trail, and allow us to learn which tutorials students are most interested in. Student users can comment via their Facebook, Twitter, LinkedIn, or Google Plus account - therefore, eliminating the hassle of creating a new account to interact with our website.

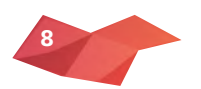

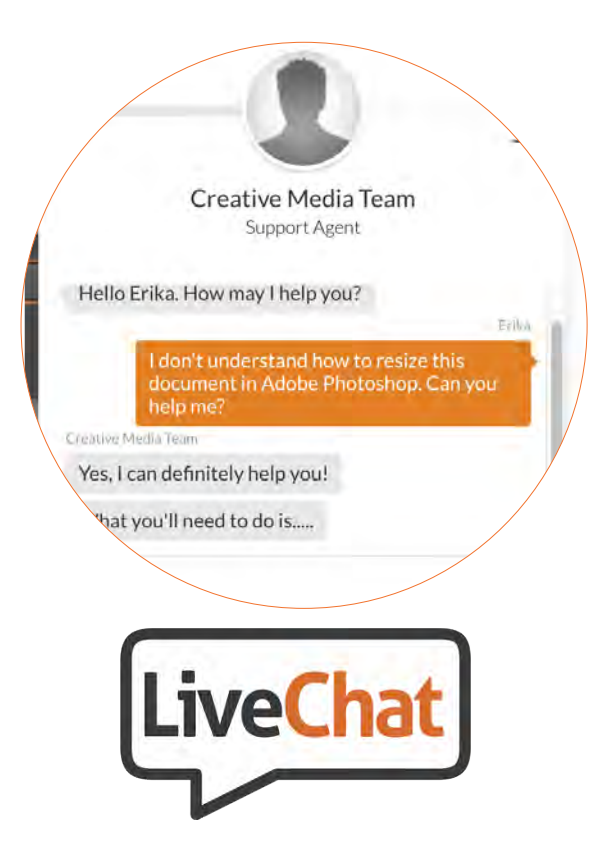

## *LiveChat with a Media Support Specialist*

To further create a better experience and connection between the site and our physical space, we wanted to add a way to chat with our Media Support Specialists at the helpdesk from anywhere and anytime during business hours. LiveChat allows student users to start chatting with us directly, and on our end, it creates a ticketing system for us to keep track of questions and follow-up as needed. On the new site, users will see a "Chat" button that will pop-up a Chat Window to start a discussion and allows the user to upload any relevant screenshots or images. This feature will help us connect with students who watch our online screencasts at home, and will even allow us to stay connected with students studying abroad! As a space centered around customer service, this was an important feature to increase support and highlight our amazing Media Support Specialists.

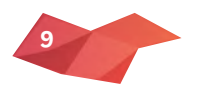

### *approach*

### *Our approach:*

Our approach to developing this website comes from reviewing the analytics on Version 1.0, developing precise user scenarios/flows that replicate the everyday use of the website, and then designing the architecture accordingly with WordPress as our CMS.

Ease of use Lots of plugins A great system for contributors, authors and editors A fantastic commenting system A simple yet robust post word processor An easy-to-use Media library Constant updates for new software Built-in analytics via Jetpack Spam controls built-in Daily Backups An intuitive WYSIWYG back end. SEO built-in Themes for updating UI quickly Mobile friendly and responsive

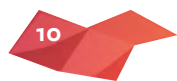

*Phase 2: User Research*

### *user persona*

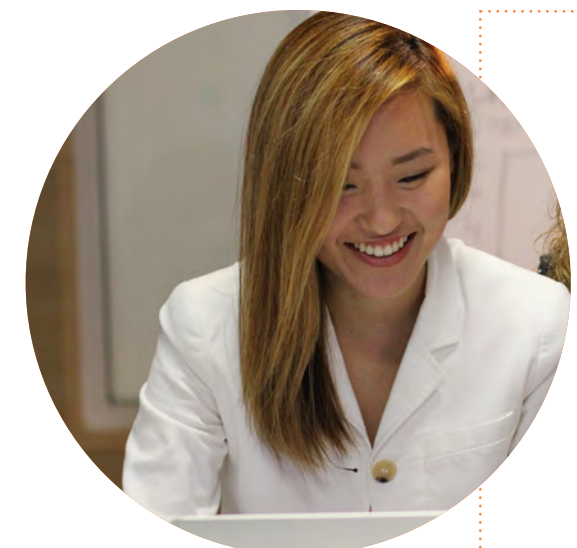

*User #1: Donna, Savvy Entrepreneur* 

### SCENARIO:

Donna has a WordPress site with a niche market. She wants to turn her WordPress site into a viable media company. As a graduating senior, she is looking to build out her site into a profitable business. Donna is currently using a ThemeForest theme with additional plugins to customize her site, but she is interested in best practices and design ideas.

#### BASIC NEEDS:

Donna would like some guidance as to what steps she needs to take to make her WordPress site better and how to develop a scope for her project. Donna would also like to understand how the architecture works in WordPress and sources for Best Practices.

### PERSONA:

**Major:** Communication (With a focus on Entertainment, Media & Society)

**Age:** 21

**Devices:** Macbook Pro & iPhone 5s

**Extracurriculars:** 

Interactive Marketing Intern at Paramount Pictures, Member of Alpha Kappa Psi & USC Blackstone Launchpad

## *user flow*

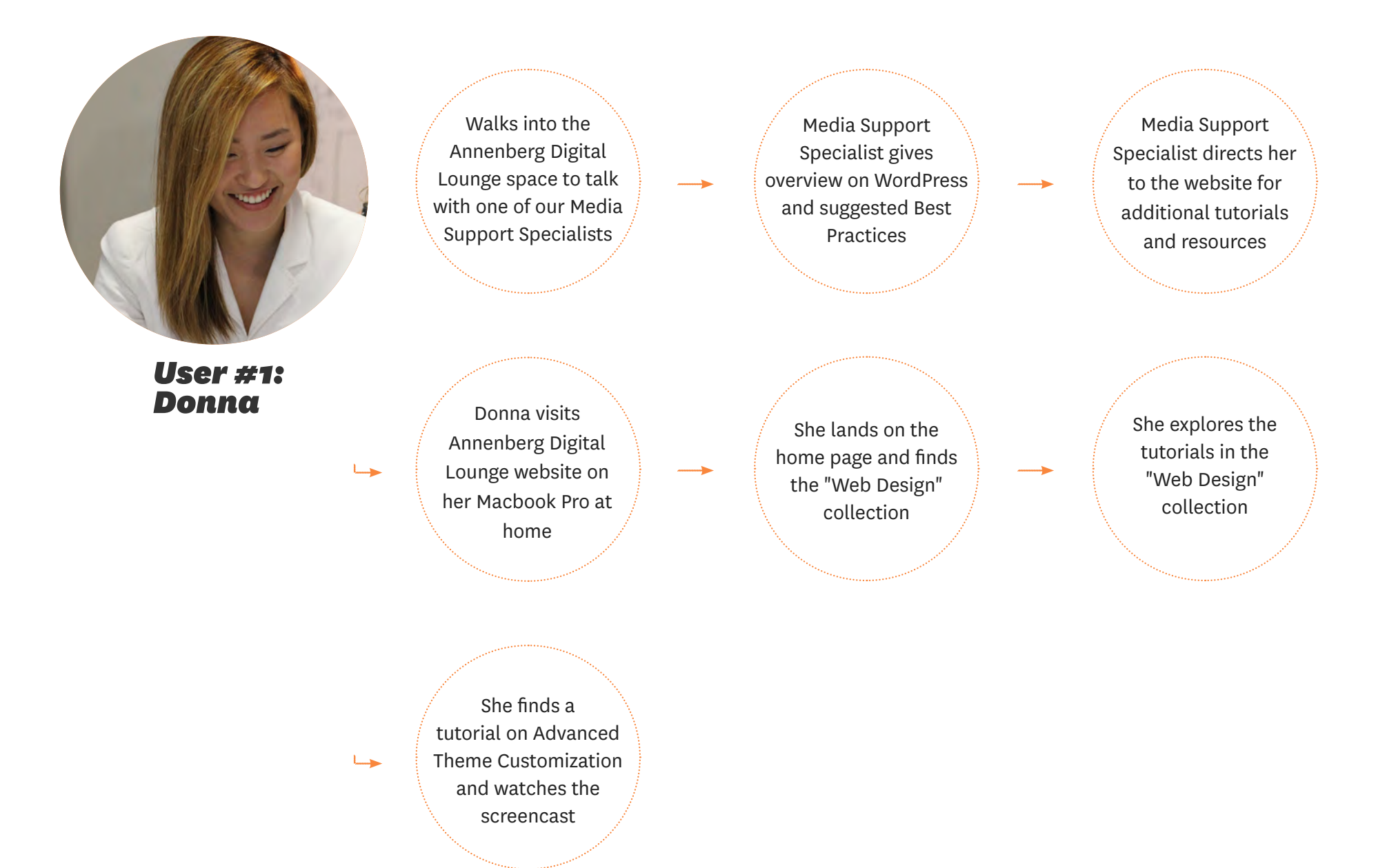

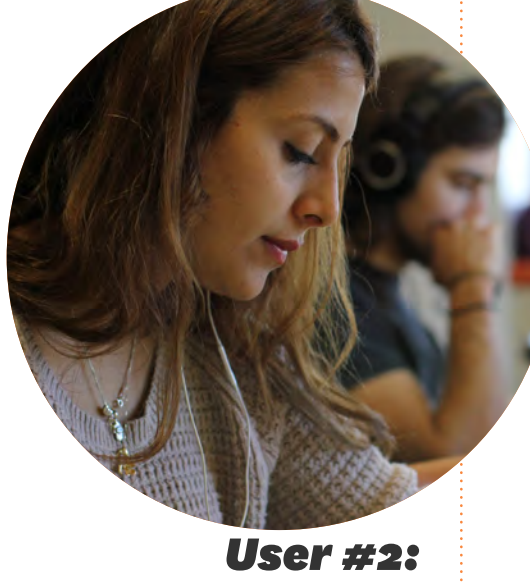

*Briana, Neon Tommy Reporter*

### SCENARIO:

Briana is on assignment for Neon Tommy and working on a story about protests happening in downtown Los Angeles. While at the scene, she takes a great candid photo that she wants to use as the featured image for the story on the Neon Tommy website. However, there is a light post in the shot that is distracting the composition. She would also like to make some other minor touch-ups.

### BASIC NEEDS:

Briana would like to learn how to remove the light post and make these edits using Adobe Photoshop. She needs a quick tutorial, so she can get the photo up immediately.

### PERSONA:

**Major:** Print and Digital Journalism

#### **Age:** 21

**Devices:** Macbook Pro, iPad, & iPhone 6

**Extracurriculars:**  Arts & Entertainment Editor for Neon Tommy, Business Intern at Los Angeles Times

### *user flows*

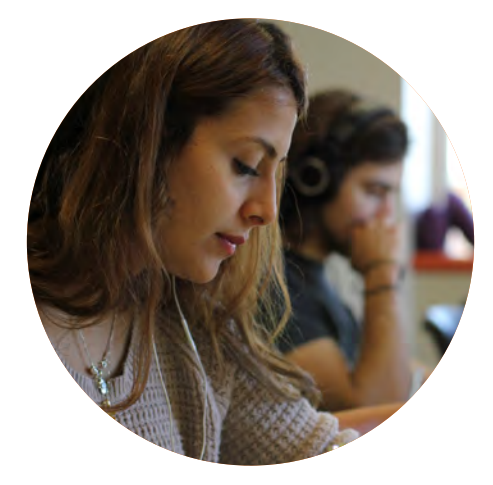

*User #2: Briana*

دا

 $\Box$ 

Visits the Annenberg Digital Lounge website from home on her Macbook Pro

She finds the Photoshop tutorial on using Content-Aware Fill to fix the light post

Briana immediately clicks on the Explore icon and types in "Adobe Photoshop"

Explore shows all the Adobe Photoshop tutorial posts

She scrolls through the tutorial and follows along in her Adobe Photoshop

She encounters a problem while using Content-Aware Fill and live chats with the helpdesk

She clicks on "Chat" in the header and explains her issue

A Media Support Specialist helps her through the issue over chat

**15**

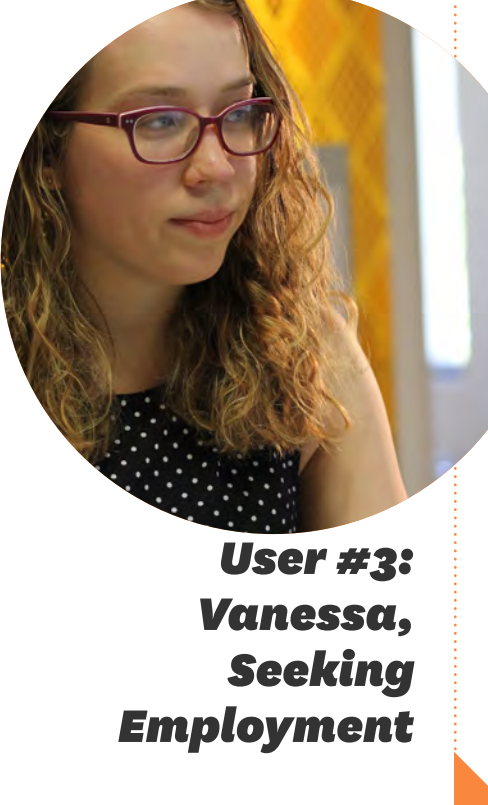

### SCENARIO:

Vanessa has download the Adobe Creative Cloud but rarely uses it. She doesn't feel that using the Adobe Creative Cloud can help her secure a job after school, but she has had several internships that will help her find employment once she is finished at USC. Vanessa believes that having a resume and/or website portfolio that looks cool is useful but not necessary. Vanessa heard about a career workshop at the Digital Lounge and would like to get the details of the event.

### BASIC NEEDS:

Vanessa would like to use the website to get information on the upcoming career services. She needs to access the calendar to find out when the event will be held.

#### PERSONA:

**Major:** Communication

**Age:** 20

**Devices:** Macbook Pro & iPhone 6

### **Extracurriculars:**

Writer at Neon Tommy, USC Troy Camp, Sorority Member of Alpha Phi Omega

# *user flows*

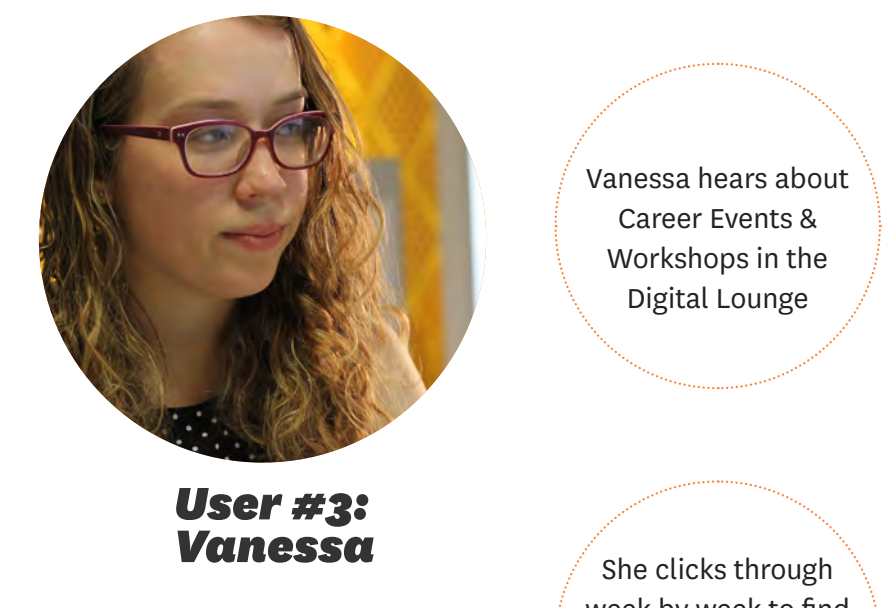

 $\rightarrow$ 

week by week to find the career events that are happening this month

She visits the website and lands on the home page

She clicks on the Calendar icon

She marks an event in her calendar and attends at the Annenberg Digital Lounge

# *Create a site that is easier to navigate while enabling better content discovery.*

*Phase 3: Process, Design, & Build*

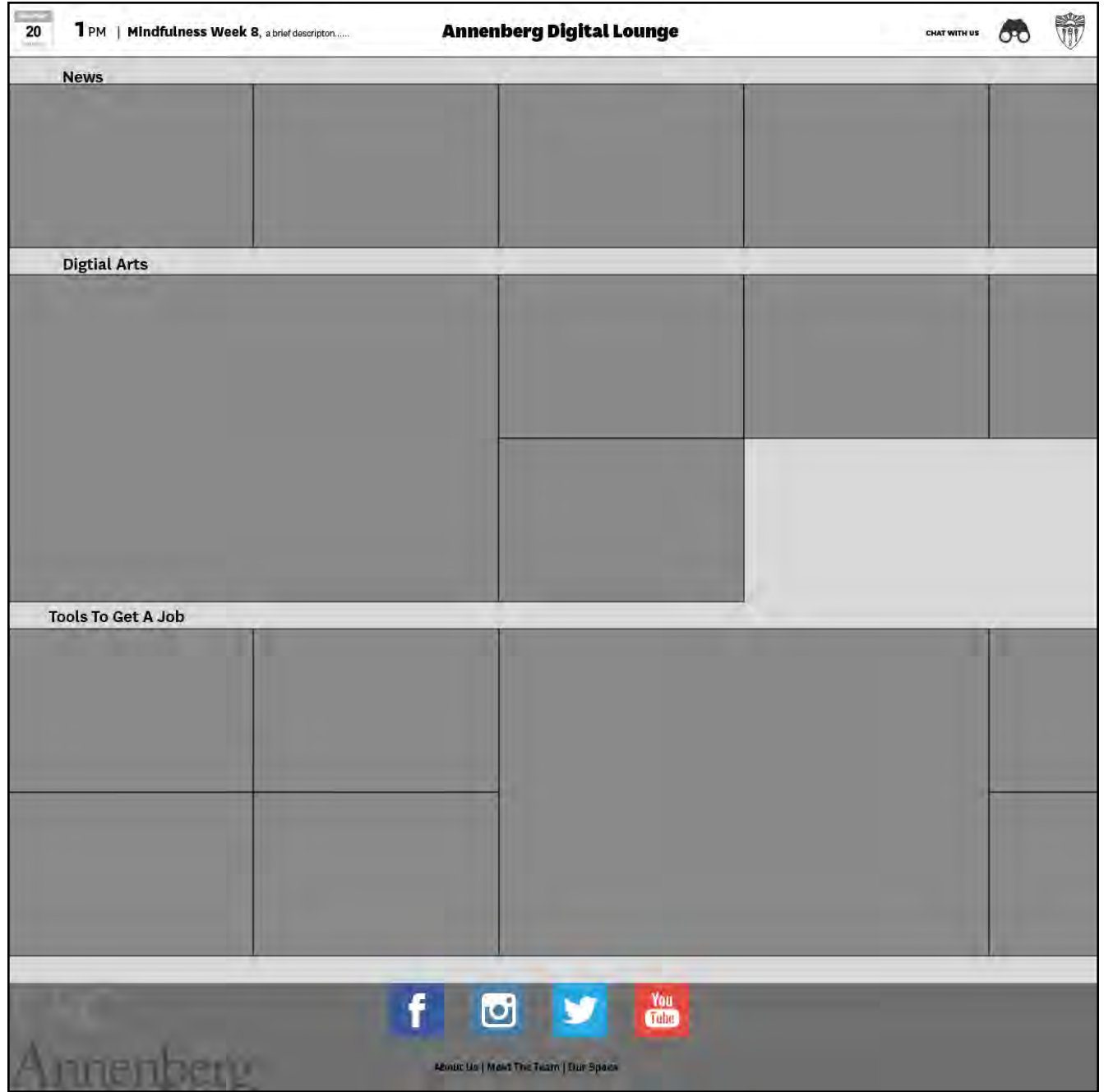

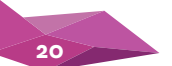

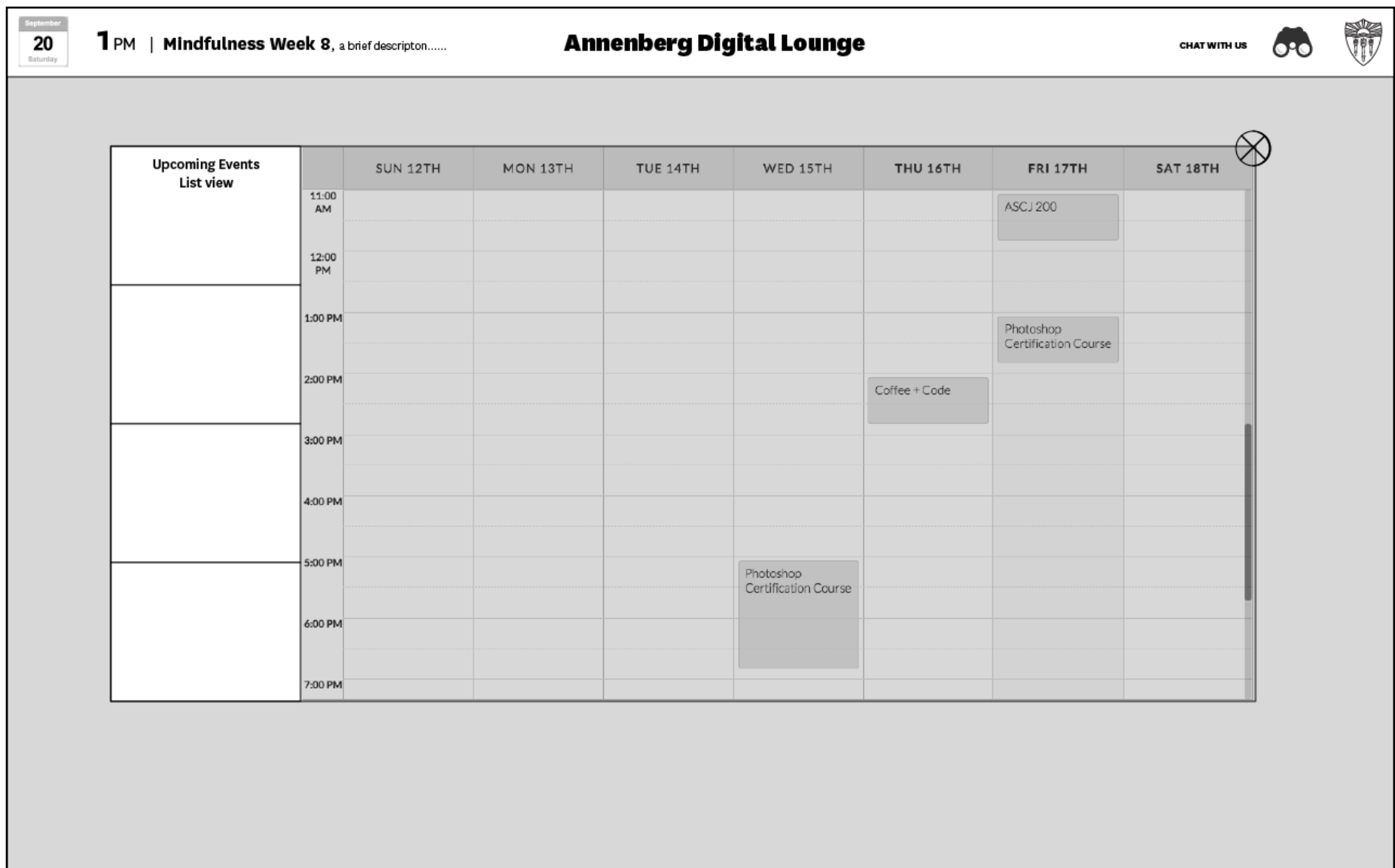

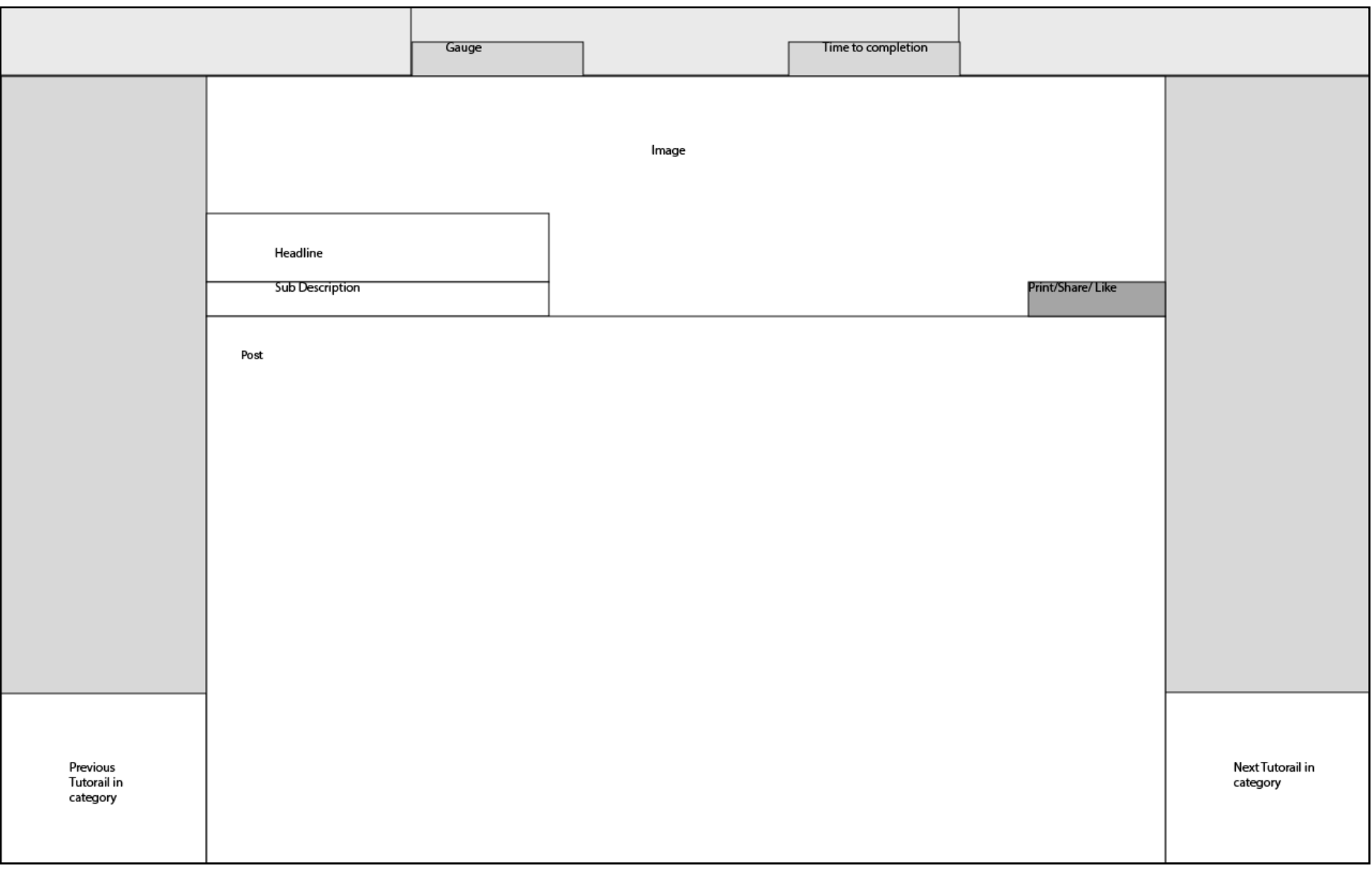

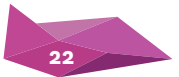

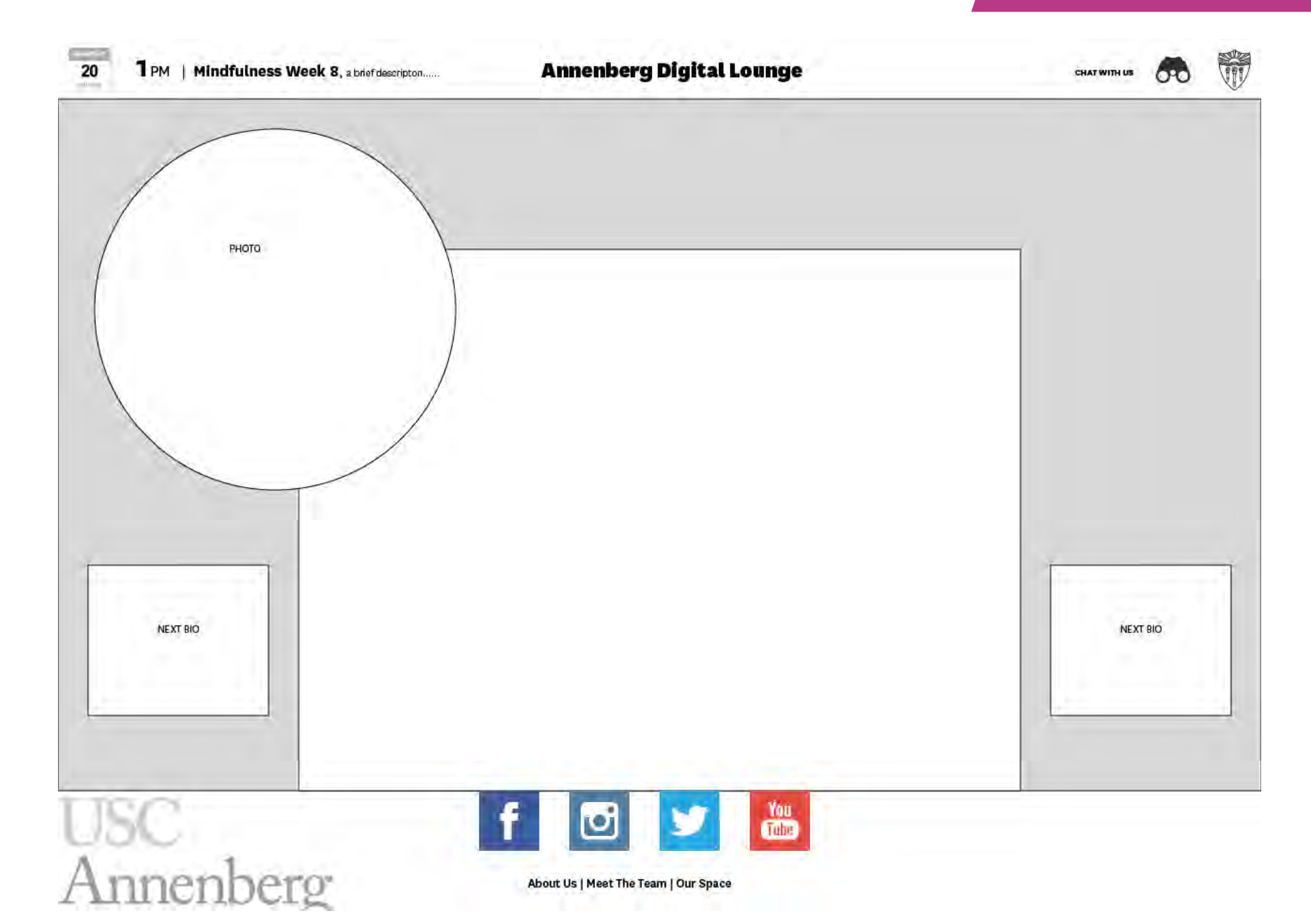

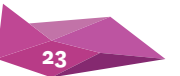

# *style guide*

# *Official Typefaces*

Our official typeface for the Annenberg Digital Lounge is National. It is USC's official sans serif typeface. Correct and consistent use of these official typefaces helps reinforce the university's identity.

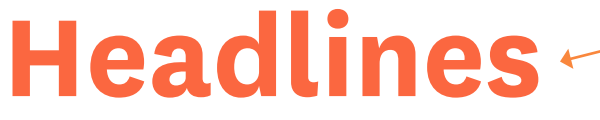

rerum ulpa aut esti occum, tem estiis

*opacity.* Body TextOmniet ut asperna tisquuntis resequiandi teCia sant. Am escit et faceatur

*Headlines for each tutorial and news post is set in National Bold, size 48pt, and #f53502 at a 75%* 

*Body text is set in National Medium, size 16px, and #777777.*

## *Logo*

Keeping in line with University's guidelines, "Annenberg Digital Lounge" is always set in National Bold with an alternate glyph for the g. As shown here:

### **Annenberg Digital Lounge**

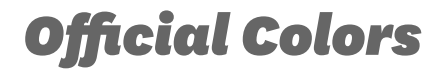

Based on user feedback, we brought in the colors from the chairs, couches, and vinyl in the Digital Lounge into the graphic and design of the website. The site uses variations of the orange and pink-ish hues across the site with hints of dark grey.

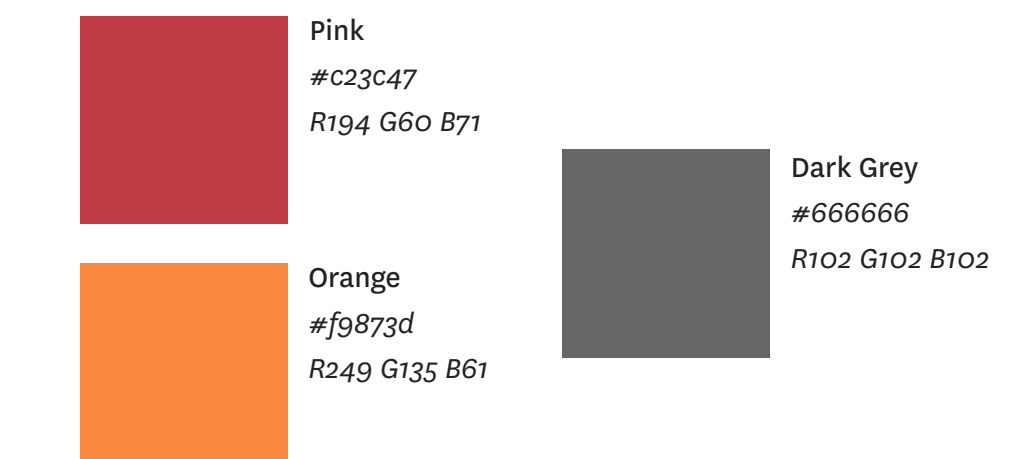

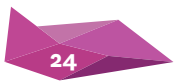

### *comps*

**1 PM** | **Mindfulness Week 8**, a brief description....... **Annenberg Digital Lounge CHAT WITH US** CHAT WITH US

010

#### **News**

20

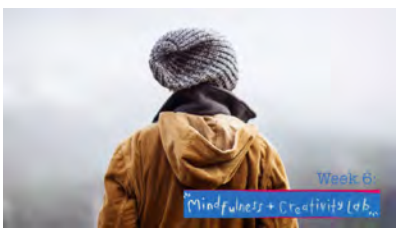

#### **Mindfulness Makes a major impact on ARN students**

AUTHOR JIM HENSON, 12/12/2016

Lorem ipsum dolor sit amet, consectetuer adipiscing elit. Nam nibh. Nunc varius facilisis eros. Sed erat. In in velit quis arcu ornare laoreet...

### **Inforgraphics**

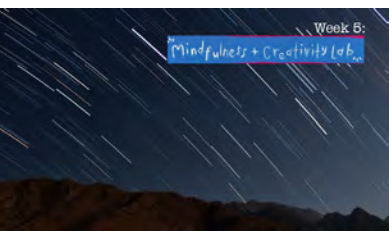

#### **Photoshop Time Lapse in Joshua Tree**

AUTHOR JIM HENSON, 12/12/2016

Lorem ipsum dolor sit amet, consectetuer adipiscing elit. Nam nibh. Nunc varius facilisis eros. Sed erat. In in velit quis arcu ornare laoreet...

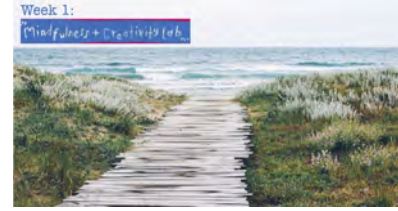

#### **The Ultimate Internship At Google Headquarters**

AUTHOR JIM HENSON, 12/12/2016

Lorem ipsum dolor sit amet, consectetuer adipiscing elit. Nam nibh. Nunc varius facilisis eros. Sed erat. In in velit quis arcu ornare laoreet...

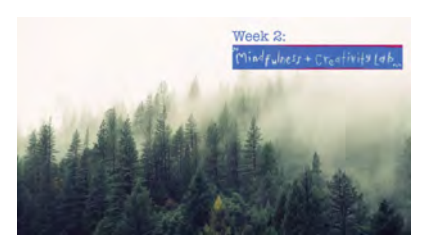

#### **Adobe Voice In Muir Woods**

AUTHOR JIM HENSON, 12/12/2016

Lorem ipsum dolor sit amet, consectetuer adipiscing elit. Nam nibh. Nunc varius facilisis eros. Sed erat. In in velit quis arcu ornare laoreet...

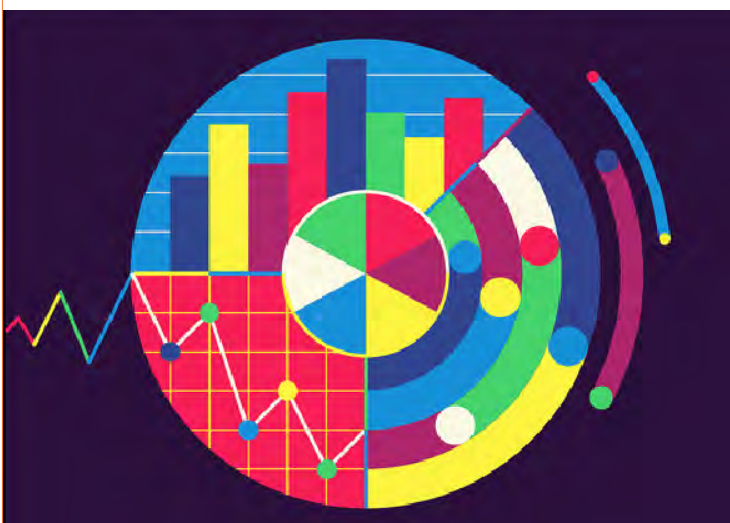

#### **MASTERING INFOGRAPHICS**

Lorem ipsum dolor sit amet, consectetuer adipiscing elit. Nam nibh. Nunc varius facilisis eros. Sed erat. In in velit quis arcu ornare laoreet. Curabitur adipiscing luctus massa. Integer ut purus ac augue commodo commodo.

Nunc nec mi eu justo tempor consectetuer. Etiam vitae nisl....

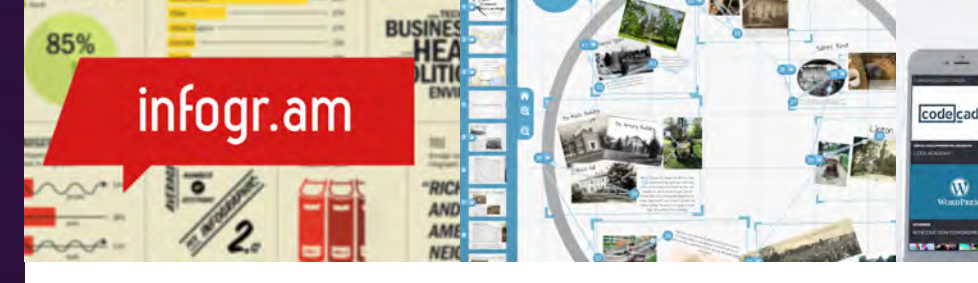

#### **INFOGR.AM A SIMPLE WAY TO CREATE INFOGRAPHICS**

Lorem ipsum dolor sit amet, consectetuer adipiscing elit. Nam nibh. Nunc varius facilisis eros. Sed erat. In in velit quis arcu ornare laoreet. Curabitur adipiscing luctus massa. Integer ut purus ac augue commodo commodo. Nunc nec mi eu justo tempor consectetuer. Etiam vitae nisl....

#### **PREZI CREATE AWESOME INTER-ACTIVE WEB PRESENATION WITH THIS EASY TO USE SOFTWARE**

Lorem ipsum dolor sit amet, consectetuer adipiscing elit. Nam nibh. Nunc varius facilisis eros. Sed erat. In in velit quis arcu ornare laoreet. Curabitur adipiscing luctus massa. Integer ut purus ac augue commodo comm..Nunc nec mi eu justo tempor consec

**CODE** Lorem tetuer varius quis ar adipiso purus

nec mi

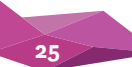

### *comps*

**1 PM** | Mindfulness Week 8, a brief descripton....... **Annenberg Digital Lounge CHAT WITH US** CHAT WITH US

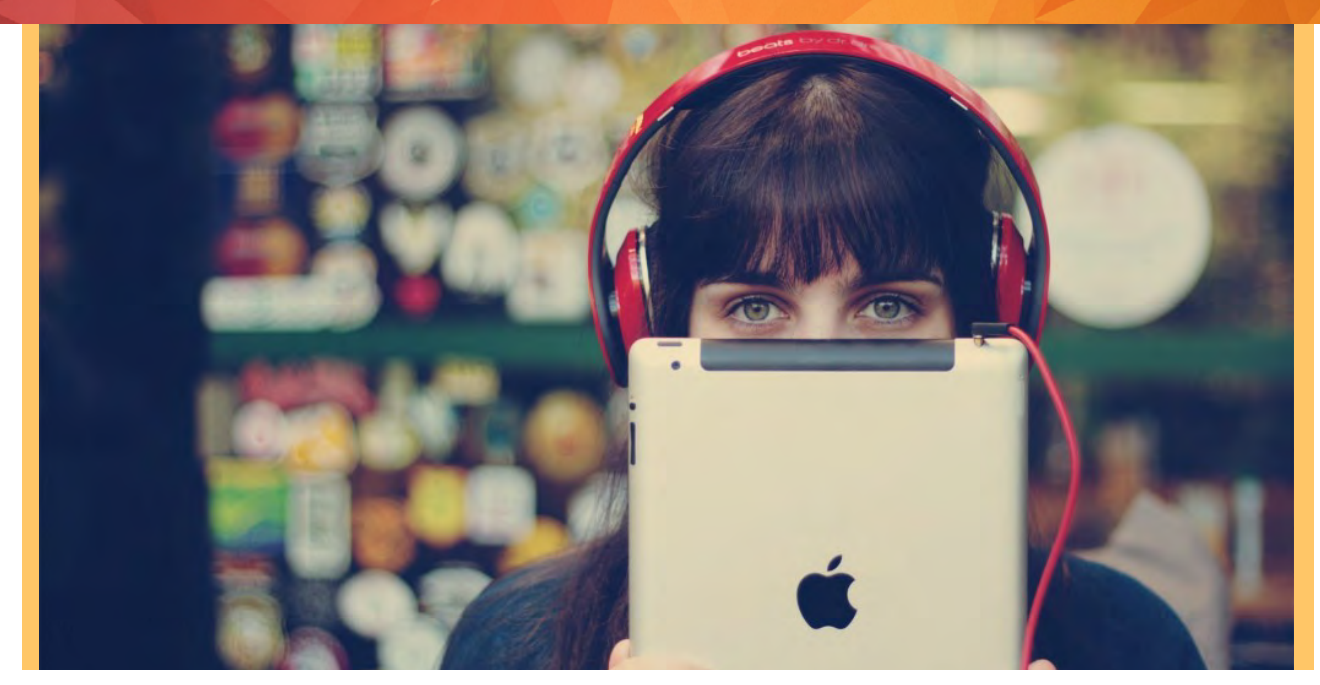

# **Adobe Voice for Ipad**

ADOBE CREATIVE CLOUD, MOBILE APPS, IOS AUTHOR JIM HENSON, 19/19/2016

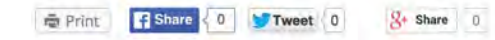

 Lorem ipsum dolor sit amet, consectetuer adipiscing elit. Nam nibh. Nunc varius facilisis eros. Sed erat. In in velit quis arcu ornare laoreet. Curabitur adipiscing luctus massa. Integer ut purus ac augue commodo commodo. Nunc nec mi eu justo tempor consectetuer. Etiam vitae nisl. In dignissim lacus ut ante. Cras elit lectus, bibendum a, adipiscing vitae, commodo et, dui. Ut tincidunt tortor. Donec nonummy, enim in lacinia pulvinar, velit tellus scelerisque augue, ac posuere libero urna eget neque. Cras ipsum. Vestibulum pretium, lectus nec venenatis volutpat, purus lectus ultrices risus, a condimentum risus mi et quam. Pellentesque auctor fringilla neque. Duis eu massa ut lorem iaculis vestibulum. Maecenas facilisis elit sed justo. Quisque volutpat malesuada velit.

Nunc at velit quis lectus nonummy eleifend. Curabitur eros. Aenean ligula dolor, gravida auctor, auctor et, suscipit in, erat. Sed malesuada, enim ut congue pharetra, massa elit convallis pede, ornare scelerisque libero neque ut neque. In at libero. Curabitur molestie. Sed vel neque. Proin et dolor ac ipsum elementum malesuada. Praesent id orci. Donec hendrerit. In hac habitasse platea dictumst. Aenean sit amet arcu a turpis posuere pretium.

Nulla mauris odio, vehicula in, condimentum sit amet, tempus id, metus. Donec at nisi sit amet felis blandit posuere. Aliquam erat volutpat. Cras lobortis orci in quam porttitor cursus. Aenean dignissim. Curabitur facilisis sem at

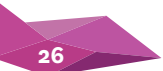

20

## *final design*

are encouraged to apply.

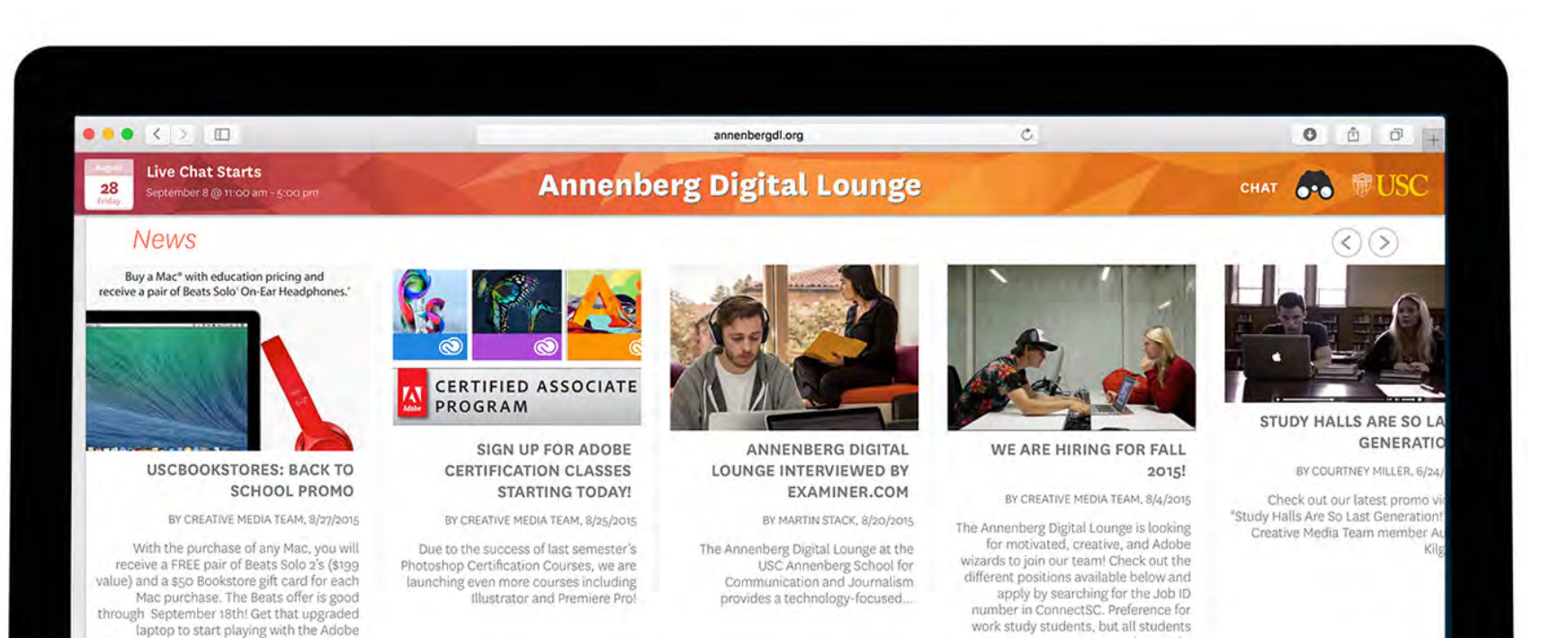

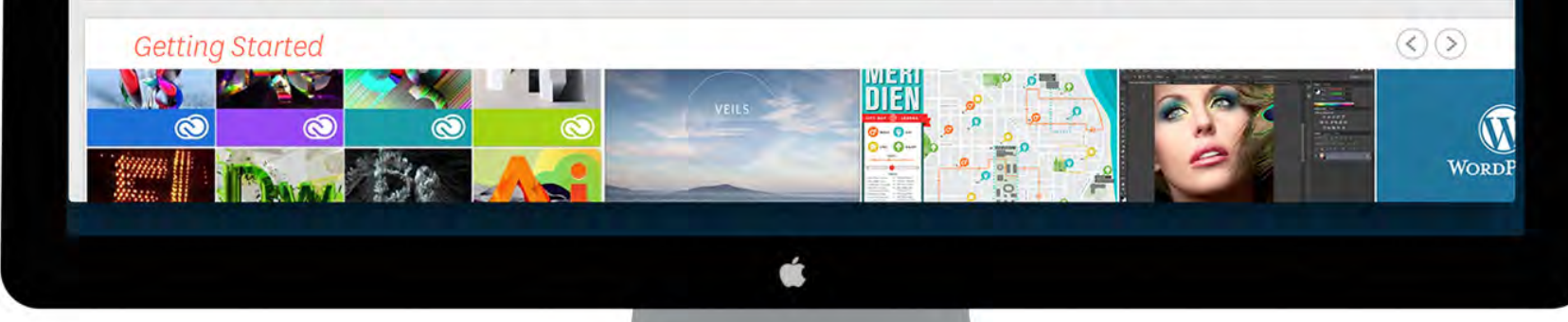

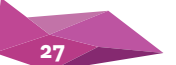

Creative Cloud programs.

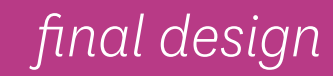

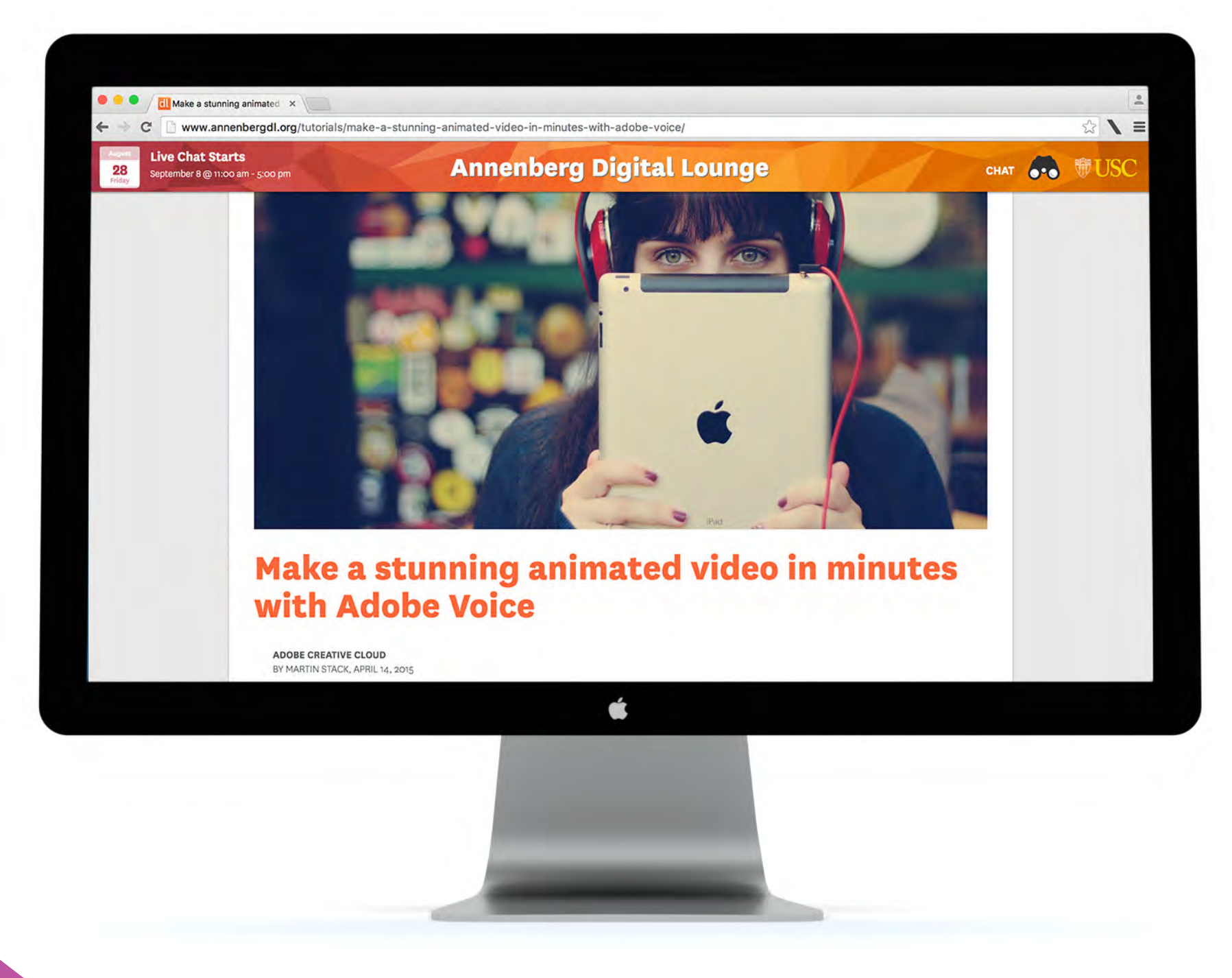

**28**

*Phase 4: Conclusion & Evolve*

### *Version 2.0 includes:*

*Simplified & Intuitive User Experience*

*Content & Event Discovery is Front and Center*

*Social Integration*

*LiveChat*

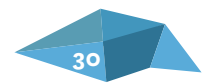

# *Goal for Version 3.0:*

*As content grows, we will streamline the Annenbergdl.org experience by allowing users the ability to curate their own home screen.*

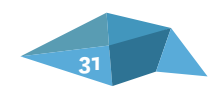